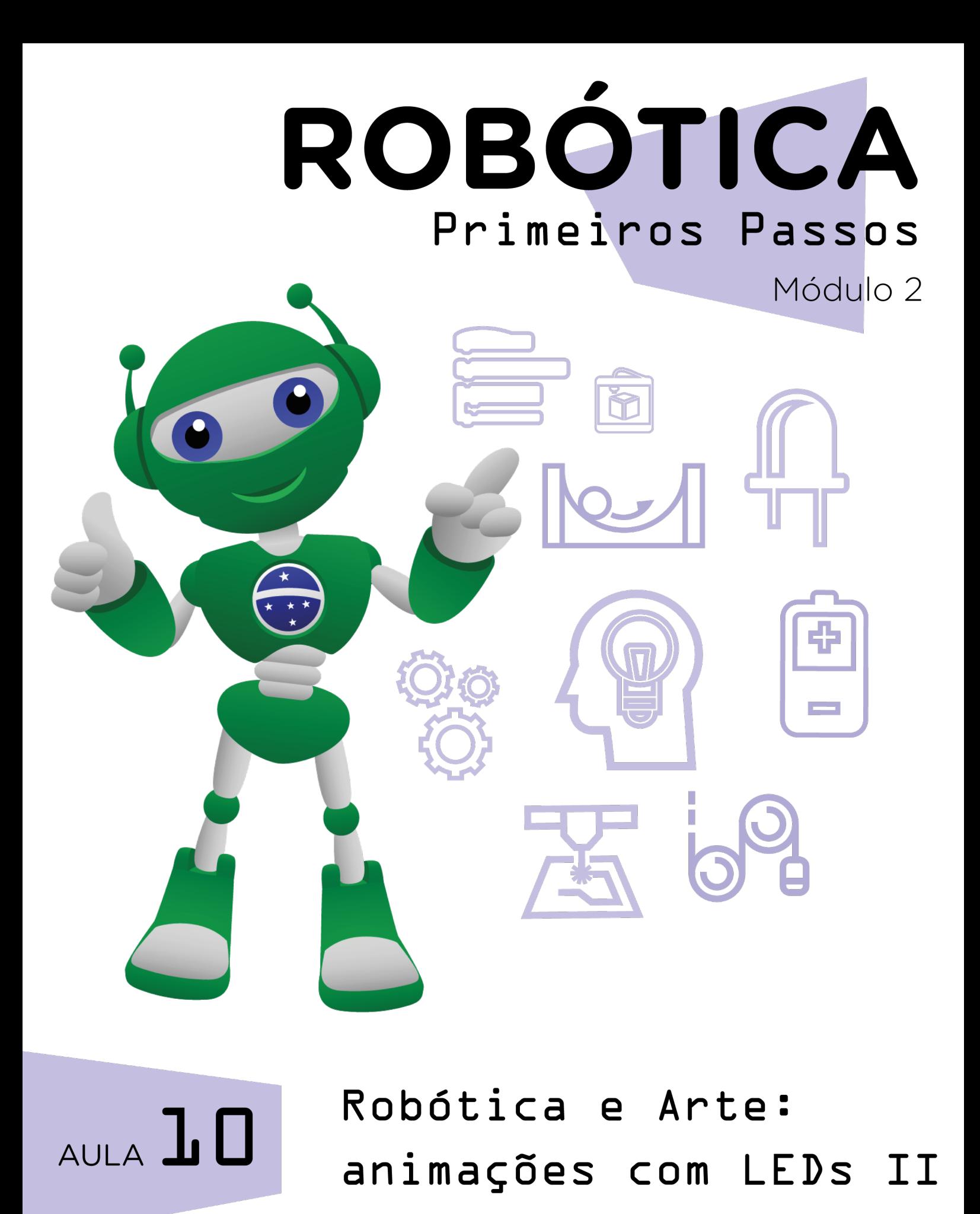

Diretoria de Tecnologia e Inovação

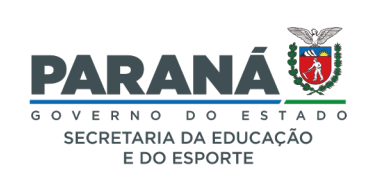

#### GOVERNADOR DO ESTADO DO PARANÁ

Carlos Massa Ratinho Júnior

SECRETÁRIO DE ESTADO DA EDUCAÇÃO

Roni Miranda Vieira

#### DIRETOR DE TECNOLOGIA E INOVAÇÃO

Claudio Aparecido de Oliveira

#### COORDENADOR DE TECNOLOGIAS EDUCACIONAIS

Marcelo Gasparin

#### Produção de Conteúdo

Adilson Carlos Batista Cleiton Rosa Darice Alessandra Deckmann Zanardini

#### Validação de Conteúdo

Cleiton Rosa

#### Revisão Textual

Adilson Carlos Batista Orlando de Macedo Junior

#### Normalização Bibliográfica

Ricardo Hasper

#### Projeto Gráfico e Diagramação

Edna do Rocio Becker

2023

# SUMÁRIO

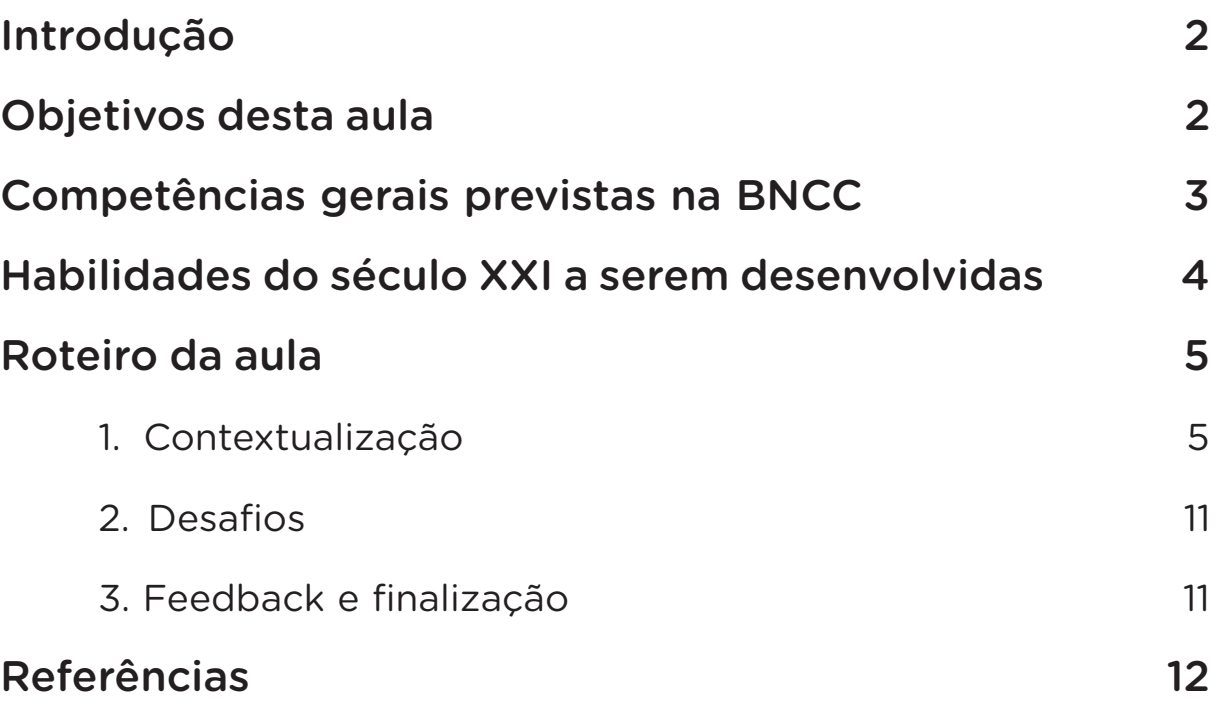

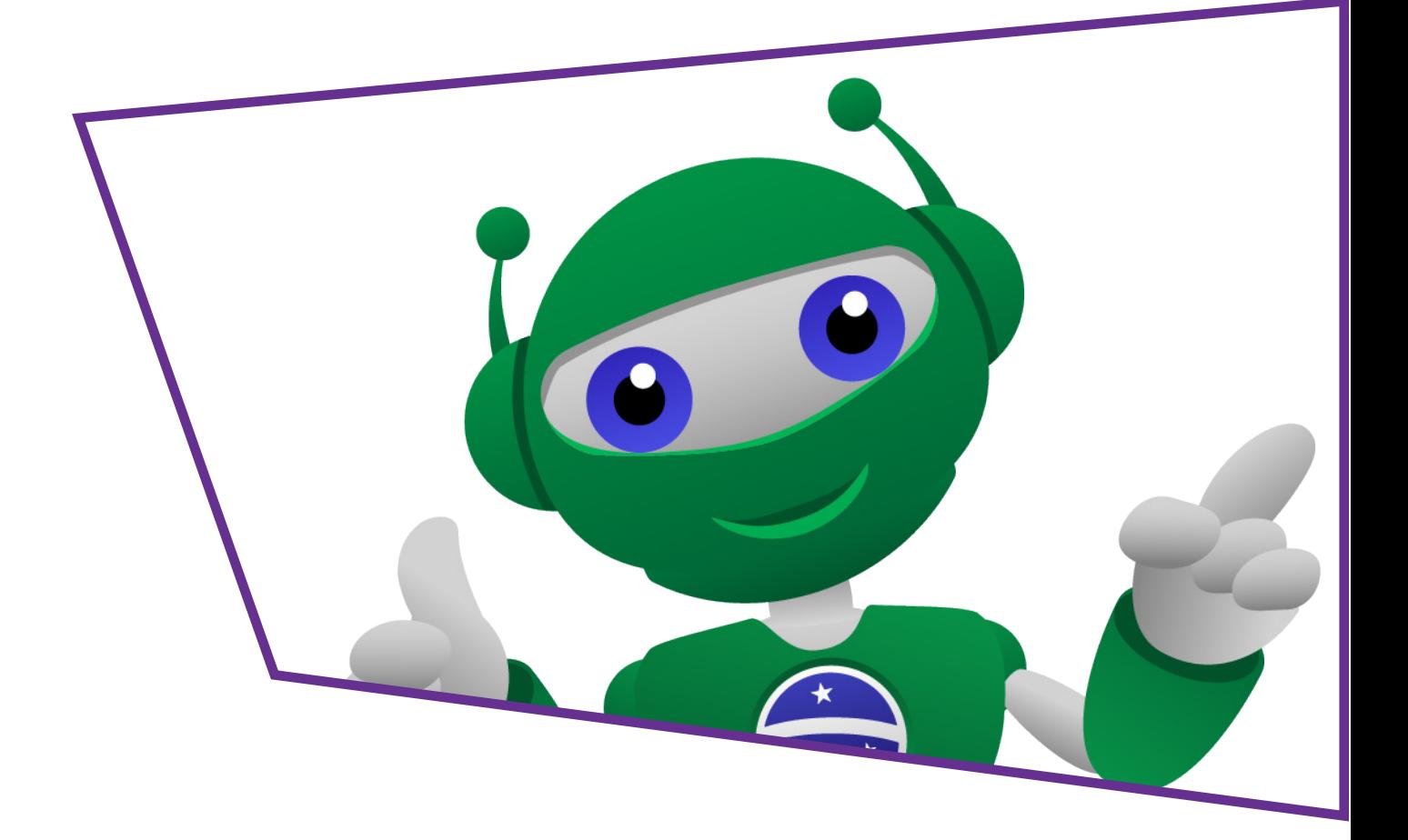

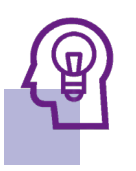

### Introdução

Na Aula 09 – Robótica e Arte - animações com LED I, você foi levado a produzir uma animação interativa inspirada nas obras de Piet Mondrian (1872 - 1944).

Agora, chegou o momento de integrarmos a parte virtual do nosso projeto, desenvolvido na última aula com o mBlock, e a parte física da programação com os componentes LEDs, placa protoboard e Arduino para um projeto cheio de cor.

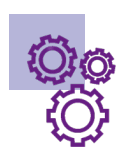

### Objetivos desta Aula

- Fazer uma animação interativa associando LEDs ao mBLock com referência às cores primárias e novas cores;
- Programar a animação interativa com Arduino pelas mesmas referências;
- Controlar a mascote B1T.

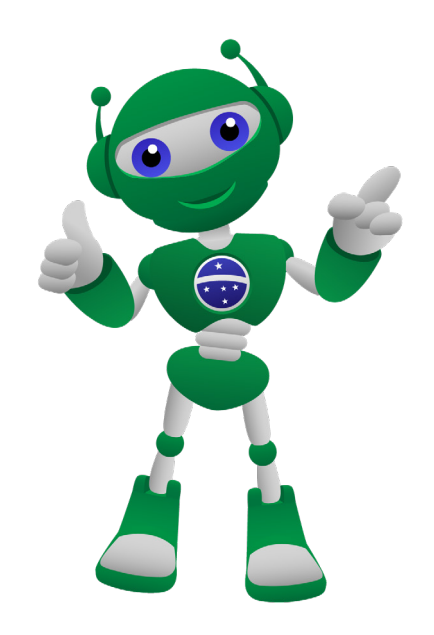

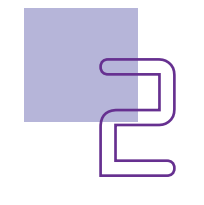

# AULA**1 N** Robótica e Arte animações com LED II

#### Competências Gerais Previstas na **BNCC**

[CG02] - Exercitar a curiosidade intelectual e recorrer à abordagem própria das ciências, incluindo a investigação, a reflexão, a análise crítica, a imaginação e a criatividade, para investigar causas, elaborar e testar hipóteses, formular e resolver problemas e criar soluções (inclusive tecnológicas) com base nos conhecimentos das diferentes áreas.

[CG04] - Utilizar diferentes linguagens – verbal (oral ou visual-motora, como Libras, e escrita), corporal, visual, sonora e digital –, bem como conhecimentos das linguagens artística, matemática e científica, para se expressar e partilhar informações, experiências, ideias e sentimentos em diferentes contextos e produzir sentidos que levem ao entendimento mútuo.

[CG05] - Compreender, utilizar e criar tecnologias digitais de informação e comunicação de forma crítica, significativa, reflexiva e ética nas diversas práticas sociais (incluindo as escolares) para se comunicar, acessar e disseminar informações, produzir conhecimentos, resolver problemas e exercer protagonismo e autoria na vida pessoal e coletiva.

[CG09] - Exercitar a empatia, o diálogo, a resolução de conflitos e a cooperação, fazendo-se respeitar e promovendo o respeito ao outro e aos direitos humanos, com acolhimento e valorização da diversidade de indivíduos e de grupos sociais, seus saberes, identidades, culturas e potencialidades, sem preconceitos de qualquer natureza.

[CG10] - Agir pessoal e coletivamente com autonomia, responsabilidade, flexibilidade, resiliência e determinação, tomando decisões com base em princípios éticos, democráticos, inclusivos, sustentáveis e solidários.

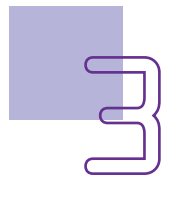

#### Habilidades do Século XXI a Serem  $\mathbb{R}$ Desenvolvidas

- Pensamento crítico;
- Afinidade digital;
- Resiliência;
- Resolução de problemas;
- Colaboração;
- Comunicação;
- Criatividade.

### Lista de Materiais

- 01 placa protoboard;
- 01 placa Arduino;
- 03 resistores 220 Ohms;
- 03 LEDs 5mm nas cores vermelho, azul e amarelo.
- 04 jumpers macho-macho;
- 01 cabo USB;
- Computador;
- Software mBlock:

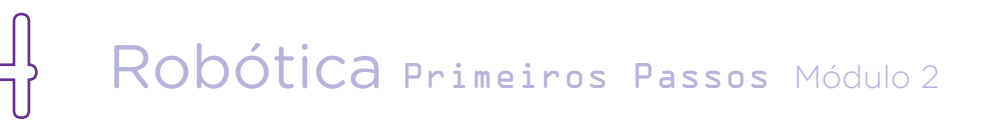

### Roteiro da Aula

#### 1. Contextualização

Arte e Robótica são áreas que podem ser integradas de modos variados, permitindo a elaboração de projetos que contemplem tecnologia e manifestações artísticas.

No projeto que finalizaremos nesta aula, nosso objetivo é conectar a animação interativa realizada no mBlock com o projeto montado na protoboard. Como já desenvolvemos a animação no mBlock, inspirada em obras do artista Mondrian, agora faremos a conexão dos LEDs que representarão esta animação, demonstrando, pelo acionamento dos LEDs, as cores primárias utilizadas na composição das figuras geométricas do cenário.

Como vimos, as cores primárias são essenciais para a composição de outras cores. Vimos também que boa parte da produção do artista Piet Mondrian (1872 - 1944) esteve focada na utilização de cores primárias, áreas planas retangulares e linhas retas – e esta é a inspiração para nosso projeto.

Na Aula 09 – Robótica e Arte - animações com LED I, iniciamos nosso projeto criando uma animação interativa com a releitura das obras Tableau I e Composition A como plano de fundo, sendo

palco para que B1T possa caminhar. Cada vez que ele passar por uma das cores, uma música tocará e os LEDs vermelho, azul e amarelo, que conectaremos nesta aula, serão acionados, representando a composição de cores presente na animação.

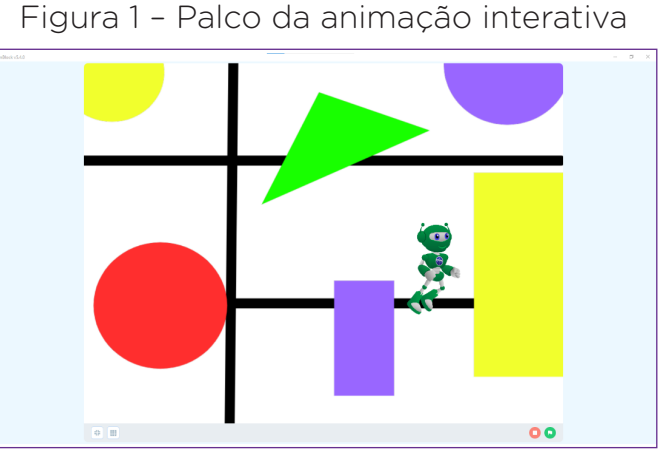

Fonte: mBlock (adaptado)

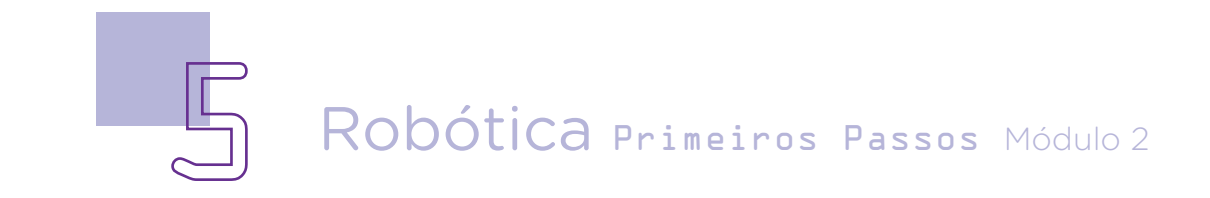

# AULA**1** Robótica e Arte animações com LED II

Então, com o palco pronto e programação inicial salva, chegou o momento de realizarmos a montagem dos componentes físicos na protoboard e, na sequência, finalizar com o mBlock a programação do nosso projeto colorido.

Vamos lá? Inicie a montagem dos componentes eletrônicos encaixando, na protoboard, os LEDs. Para facilitar a identificação da polaridade do LED para seguirmos com as conexões do nosso circuito, deixamos o polo negativo de cada LED à esquerda.

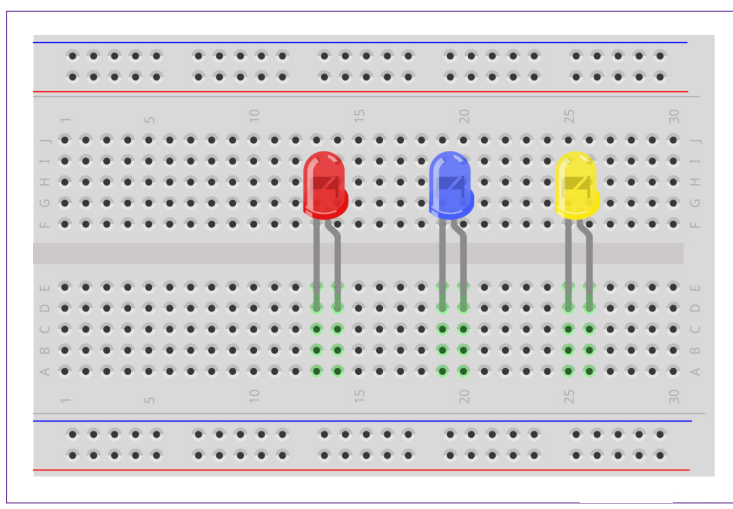

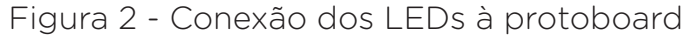

Fonte: Fritzing

Atenção! Neste projeto, utilizamos uma protoboard com 400 pontos. Caso o modelo de protoboard que você utilize possua 830 pontos, tenha atenção à interrupção central da linha azul e, se necessário pela posição dos resistores, interligue esta linha com um jumper para que o sinal GND percorra toda sua extensão.

Figura 03 – Protoboard 830 pontos

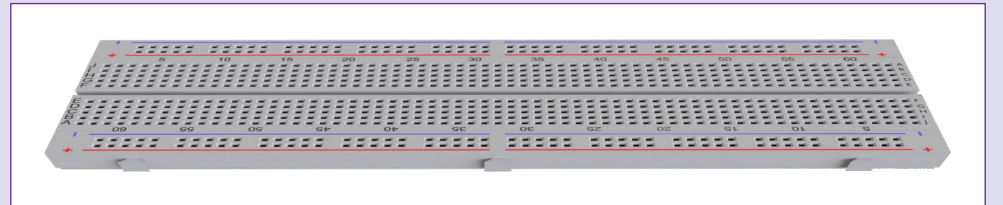

Fonte: SEED/DTI/CTE

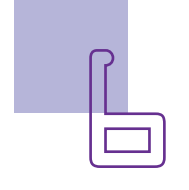

# AULA**1** Robótica e Arte animações com LED II

Insira os resistores de 220 Ohms conectando-os entre o polo negativo de cada LED e a linha azul da protoboard.

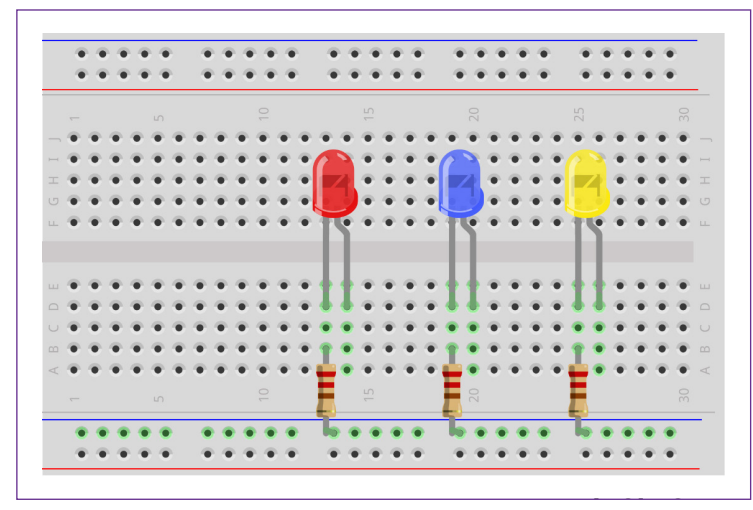

Figura 4 - Conexão dos resistores à protoboard

Fonte: Fritzing

Agora, vamos conectar os LEDs ao Arduino. Com um jumper, interligue o pino GND da placa Arduino com um dos furos da linha azul da protoboard, na qual conectamos os resistores. Em seguida, conecte cada coluna com polo positivo às portas digitais Arduino, respeitando a seguinte ordem:

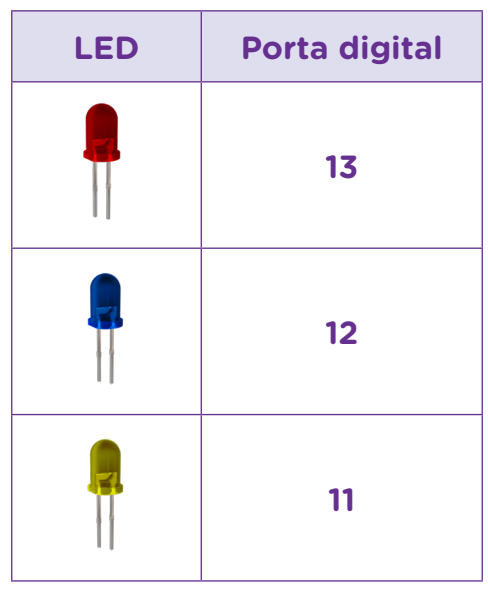

#### Tabela 1 - Conexão dos LEDs às portas digitais do Arduino

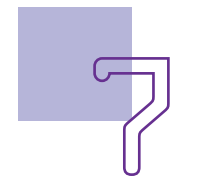

Figura 5 - Conexão dos jumpers entre Arduino e protoboard

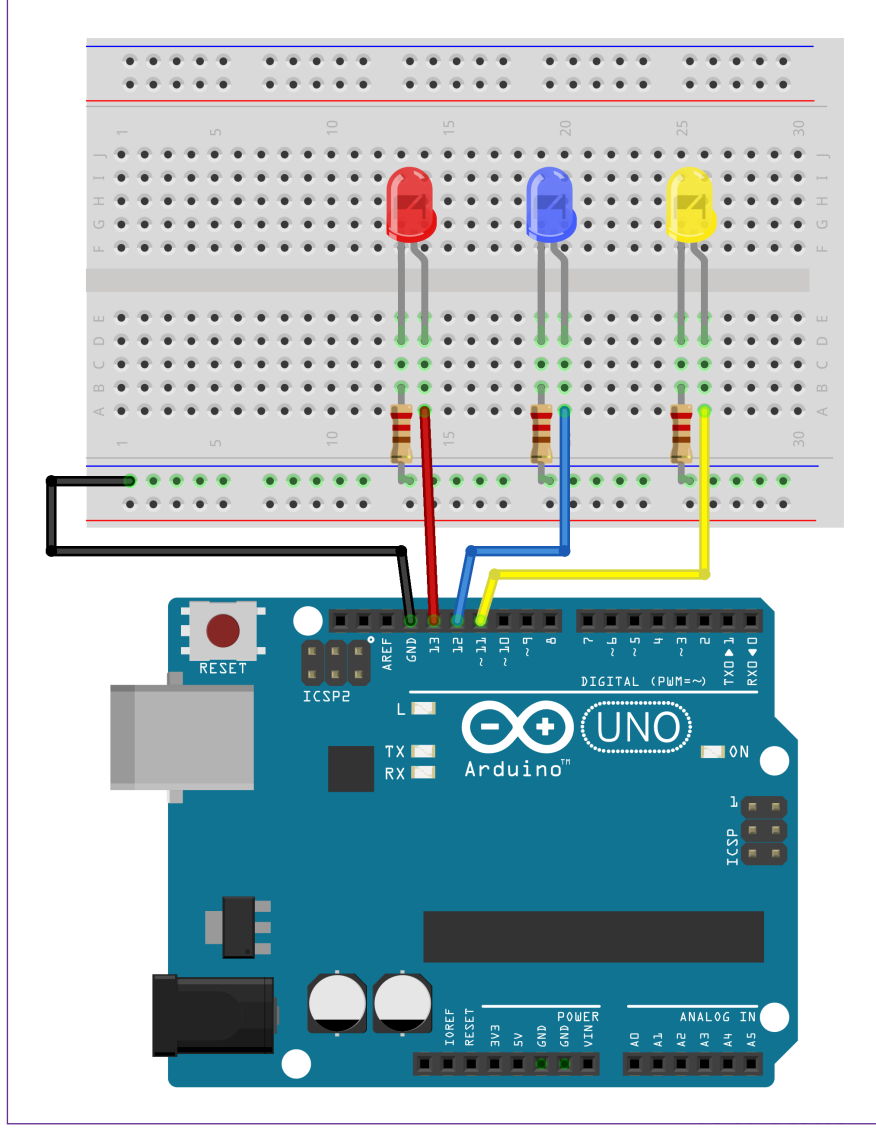

Fonte: Fritzing

Confira as conexões e, estando tudo certo, vamos completar a programação criada na última aula.

Como faremos a integração entre a animação interativa do mBlock e o Arduino, abra o programa que você iniciou na última aula e, do mesmo modo como vimos na Aula 07 – Criando jogos no mBlock [Labirinto] II, habilite o modo Viver. A partir daí, complemente a programação da sua animação interativa com os blocos destinados ao acionamento dos LEDs no Arduino, observando

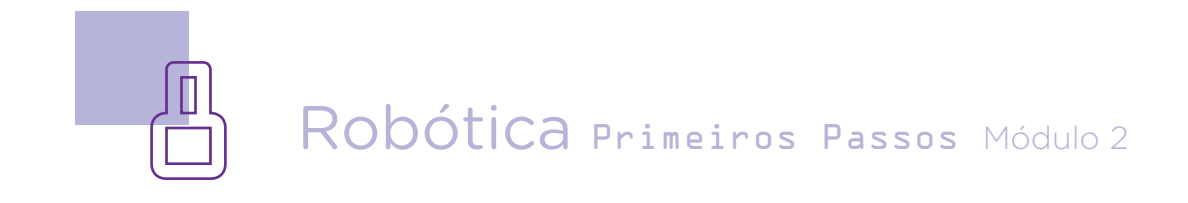

# AULA**1. M** Robótica e Arte animações com LED II

a definição dos pinos digitais utilizados em nossa montagem e o status "baixo" ou "alto" que deverá ser atribuído a cada LED para representar a composição das cores.

> Figura 6 – Acionamento dos LEDs correspondentes à mensagem "Vermelho"

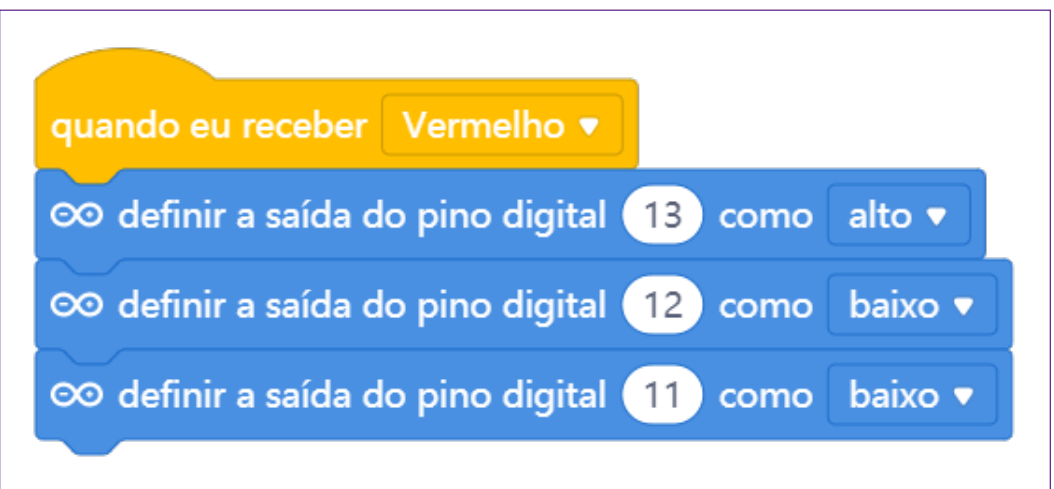

Fonte: mBlock

Figura 7 – Acionamento dos LEDs correspondentes à mensagem "Amarelo"

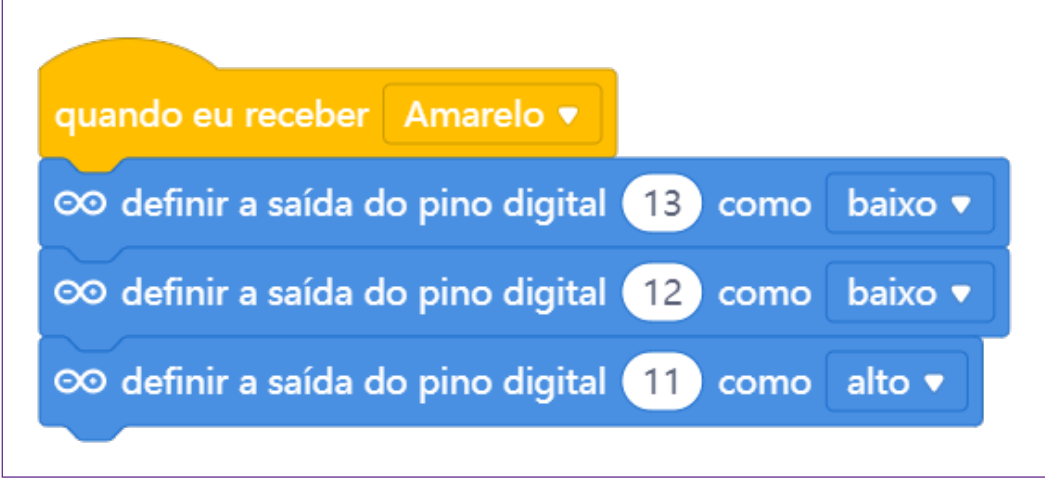

#### Fonte: mBlock

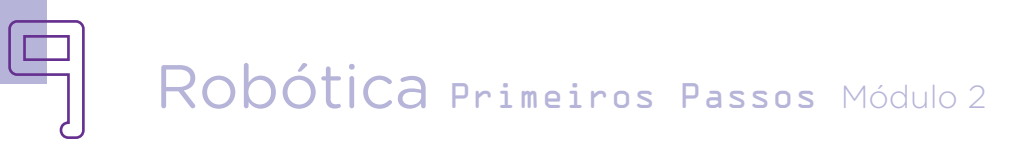

# $AULA$   $\Box$  Robótica e Arte animações com LED II

Figura 8 – Acionamento dos LEDs correspondentes à mensagem "Violeta"

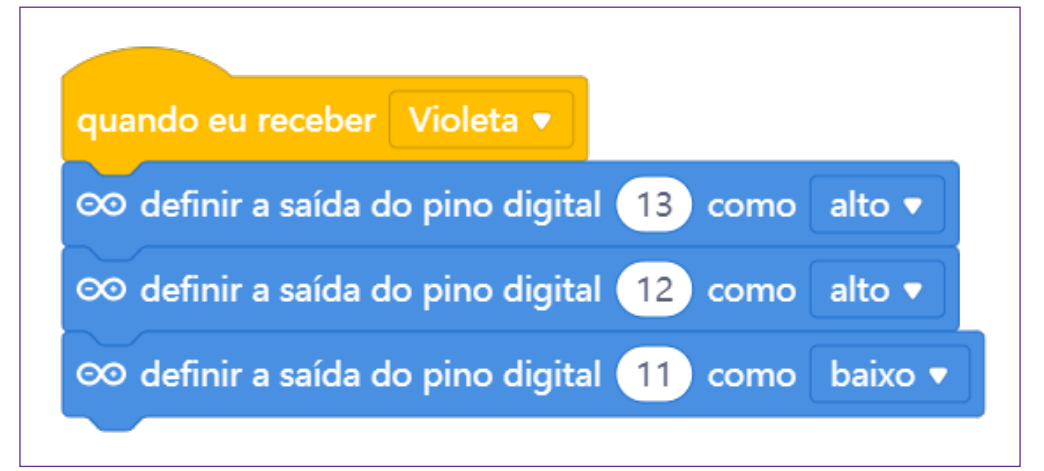

Fonte: mBlock

Figura 9 – Acionamento dos LEDs correspondentes à mensagem "Verde"

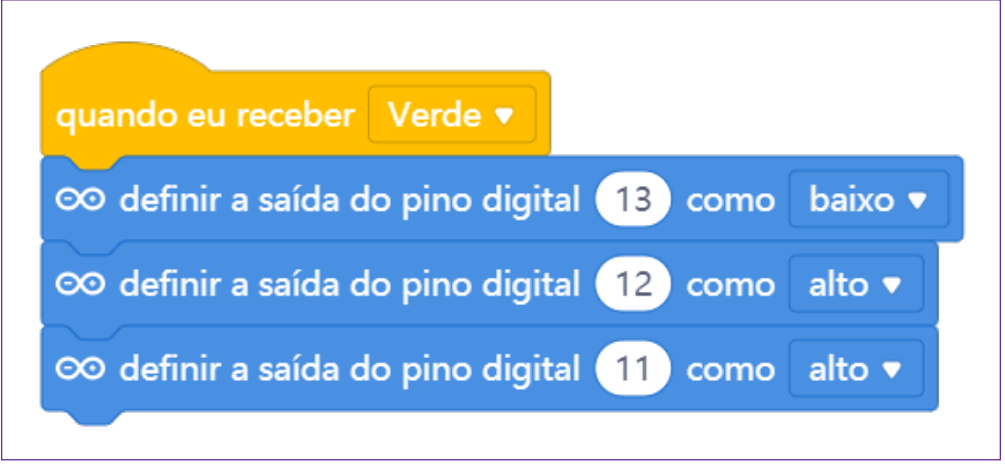

Fonte: mBlock

Finalizada nossa animação interativa com caracterização do fundo, programação do ator B1T e programação do dispositivo Arduino, ao clicar na bandeirinha verde, o B1T deverá se deslocar de um lado para o outro no palco, seguindo a posição do cursor do mouse. Quando B1T passar pelas formas geométricas coloridas, uma música iniciará e cada LED correspondente a uma cor primária será acionado para indicar a composição da forma geométrica colorida.

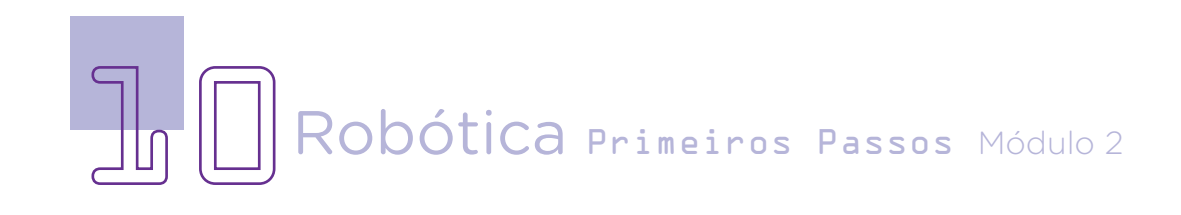

# $AULA$  1  $\Box$  Robótica e Arte animações com LED II

#### 2. Desafios

i. Que tal mudar sua obra de arte e inserir novas cores, como o laranja ou o azul, e programar o acionamento dos LEDs correspondentes à composição das cores?

ii. Que tal transformar essa animação em jogo, inserindo o joystick shield e alterando o palco com diferentes obras de arte e mais cores, atribuindo pontuação para cada cor que o B1T passar em um determinado tempo?

#### 3. Feedback e finalização

a. Confira e compartilhe com seus colegas a sua programação, verifique se os LEDs estão acendendo corretamente e de acordo com a posição do B1T no palco;

b. Analise e troque informações com os colegas sobre como você criou sua programação;

c. Reveja se você entendeu como trabalhar com a programação unindo o virtual e os componentes físicos;

d. Reflita se as seguintes situações ocorreram:

i. Você e os seus colegas trocaram ideias no momento da programação dos LEDs e do B1T?

ii. Você teve problemas ao fazer a programação? Qual? Como você resolveu?

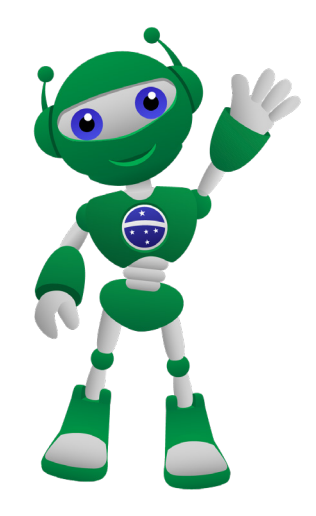

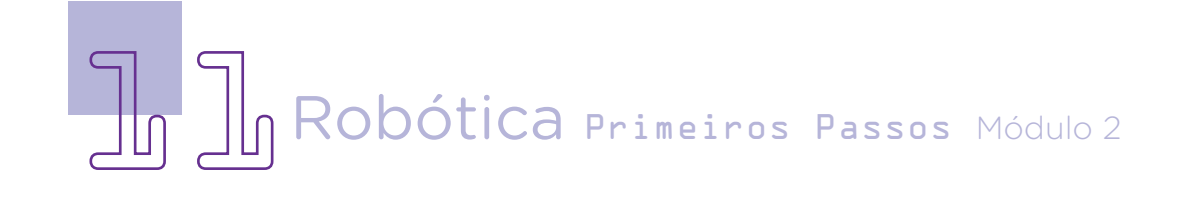

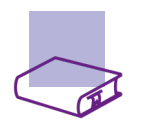

### Referências

BRASIL ESCOLA. O que é Plano Cartesiano. Disponível em: [https://](https://brasilescola.uol.com.br/o-que-e/matematica/o-que-e-plano-cartesiano.htm) [brasilescola.uol.com.br/o-que-e/matematica/o-que-e-plano-cartesiano.htm](https://brasilescola.uol.com.br/o-que-e/matematica/o-que-e-plano-cartesiano.htm). Acesso em: 15 mar. 2022.

BRASIL. Ministério da Educação. Base Nacional Comum Curricular. Brasília, 2018. Disponível em: [http://basenacionalcomum.mec.gov.br/images/BNCC\\_](http://basenacionalcomum.mec.gov.br/images/BNCC_EI_EF_110518_versaofinal_site.pdf) [EI\\_EF\\_110518\\_versaofinal\\_site.pdf](http://basenacionalcomum.mec.gov.br/images/BNCC_EI_EF_110518_versaofinal_site.pdf). Acesso em: 08 mar. 2022.

GOOGLE ARTS & CULTURE. Piet Mondrian. Disponível em: [https://g.co/arts/](https://g.co/arts/mTDz7vZ4A6ZvhxLe8) [mTDz7vZ4A6ZvhxLe8](https://g.co/arts/mTDz7vZ4A6ZvhxLe8). Acesso em: 26 out. 2022.

MAKEBLOCK. mBlock. Download mBlock. Disponível em: [https://mblock.](https://mblock.makeblock.com/en-us/download/) [makeblock.com/en-us/download/](https://mblock.makeblock.com/en-us/download/). Acesso em: 15 mar. 2022.

MAKEBLOCK. MBlock. Make with Code. Disponível em: [https://mblock.](https://mblock.makeblock.com/en-us/) [makeblock.com/en-us/](https://mblock.makeblock.com/en-us/). Acesso em: 15 mar. 2022.

MAKEBLOCK. mBlock. Programação em blocos. Disponível em: [https://ide.](https://ide.mblock.cc/) [mblock.cc/](https://ide.mblock.cc/). Acesso em: 15 mar. 2022.

WIKIART - Enciclopédia de Artes Visuais. Piet Mondrian. Disponível em: <https://www.wikiart.org/pt/piet-mondrian>. Acesso em: 09 jun. 2022.

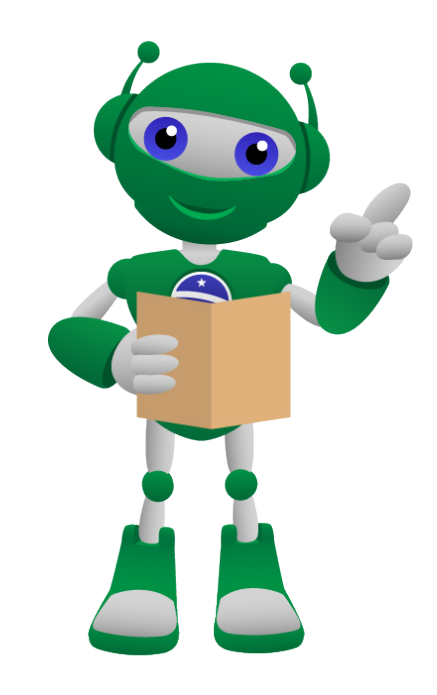

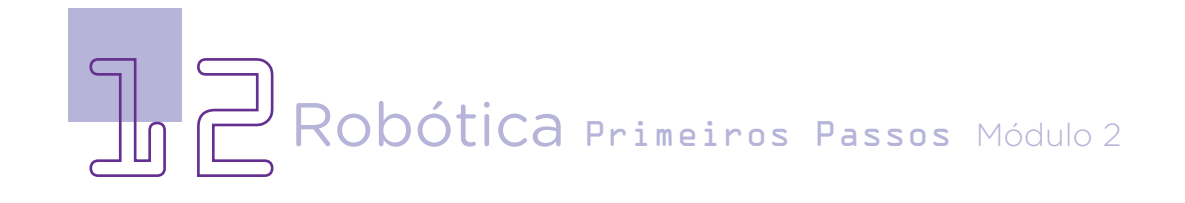

#### DIRETORIA DE TECNOLOGIAS E INOVAÇÃO (DTI) COORDENAÇÃO DE TECNOLOGIAS EDUCACIONAIS (CTE)

#### EQUIPE ROBÓTICA PARANÁ

Andrea da Silva Castagini Padilha Cleiton Rosa Darice Alessandra Deckmann Zanardini Edgar Cavalli Junior Edna do Rocio Becker José Feuser Meurer Marcelo Gasparin Michele Serpe Fernandes Michelle dos Santos Orlando de Macedo Junior Roberto Carlos Rodrigues

Os materiais, aulas e projetos da "Robótica Paraná", foram produzidos pela Coordenação de Tecnologias Educacionais (CTE), da Diretoria de Tecnologia e Inovação (DTI), da Secretaria de Estado da Educação do Paraná (Seed), com o objetivo de subsidiar as práticas docentes com os estudantes por meio da Robótica. Este material foi produzido para uso didático-pedagógico exclusivo em sala de aula.

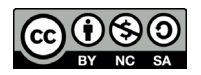

Este trabalho está licenciado com uma Licença Creative Commons – CC BY-NC-SA Atribuição - NãoComercial - CompartilhaIgual 4.0

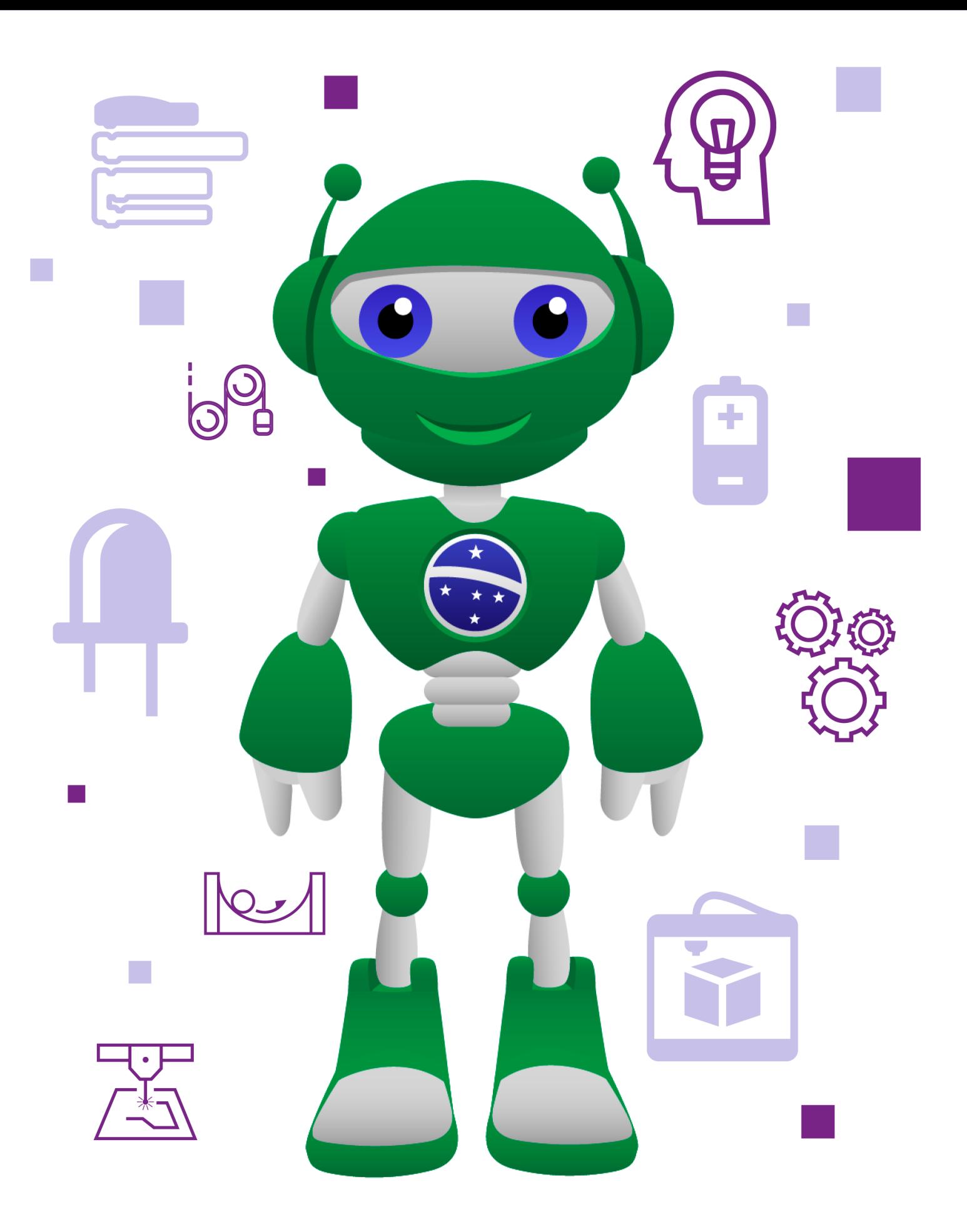

DTI - DIRETORIA DE TECNOLOGIA E INOVAÇÃO DETED - DEPARTAMENTO DE TECNOLOGIAS EDUCACIONAIS

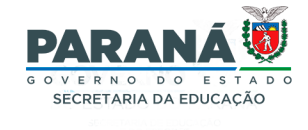